## **Organization Switching between QARMS, CROWNWeb and ESRD QIP websites**

You can log into QARMS, CROWNWeb or ESRD QIP by going to www.QualtyNet.org, and then clicking on the "Log In" button at the top of the screen. Enter your EIDM account, password and PIN number and click log in. Tip – there is a little eyeball symbol in the right side of the password box. Clicking on it will *unhide the password entered so that you can check for typos in your password.*

It the upper right corner of QARMS you will see your name and the program you are currently accessing. Right now it is showing that I can access the QARM Org Security because I'm the SO for the Network.

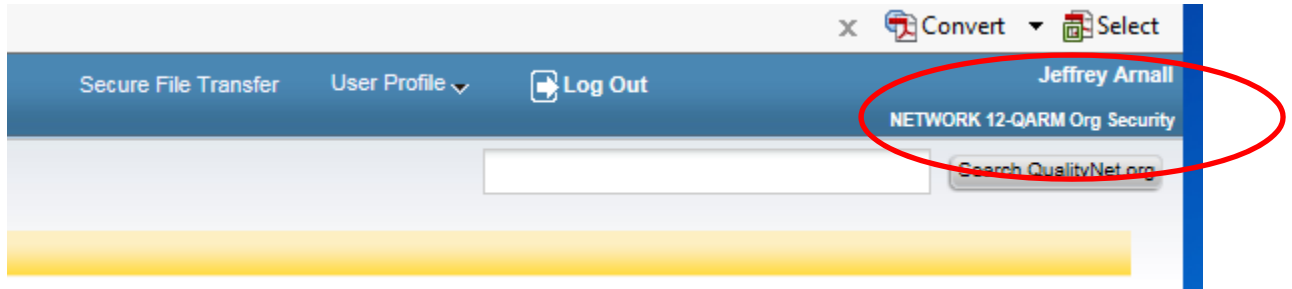

You can view, request and manage QARMS roles for yourself and others by clicking on "Quality Programs" on the yellow bar, and then QualityNet Authorization and Role Management (QARMs).

If you click on "End Stage Renal Disease Quality Reporting System" EQRS while switched to QARMs or ESRD QIP, you will NOT see the link for CROWNWeb SUI. To see that you must switch programs.

## **Switching between CROWNWeb, ESRD QIP and QARMs**

To switch between programs click on "User Profile" in the upper right of the screen and then click "User Preferences". When the screen refreshes, click on the "Organization Switch" tab show below.

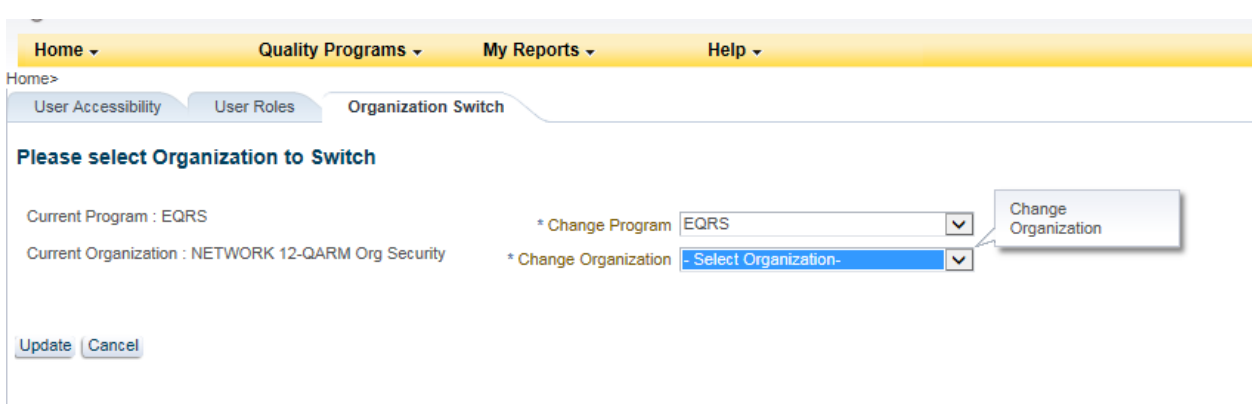

Click on "Change Program" and select EQRS, wait a few seconds and then click on Change Organization. Depending on whether you are an SO or have access to ESRD QIP, you should see from one to three

options including CROWNWeb. If you want to access CROWNWeb, select it the click "Update". Now you can see that the organization listed below my name has changed from QARMs to CROWNWeb.

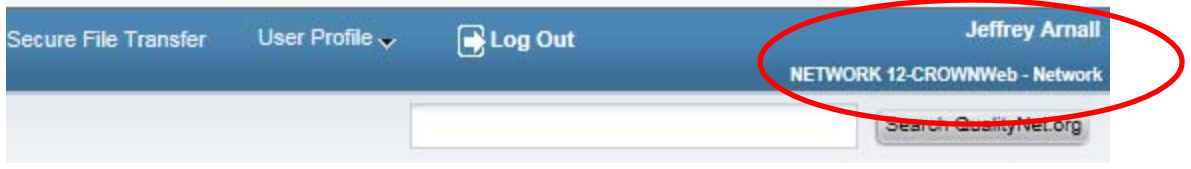

Now you can click on "Quality Programs" on the yellow bar and then "End Stage Renal Disease Quality Reporting System", and you should now see the CROWNWeb SUI link as shown below.

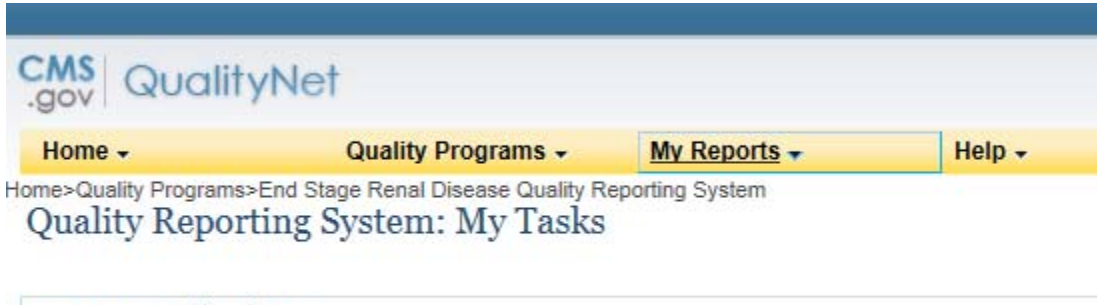

CROWN Applications CROWNWeb SUI